## 台灣自來水公司 105 年評價職位人員甄試試題

# 甄試類組【代碼】:技術士工程類【**I6006**】

## 專業科目二:電腦繪圖**(AutoCad)**

### \*請填寫入場通知書編號:

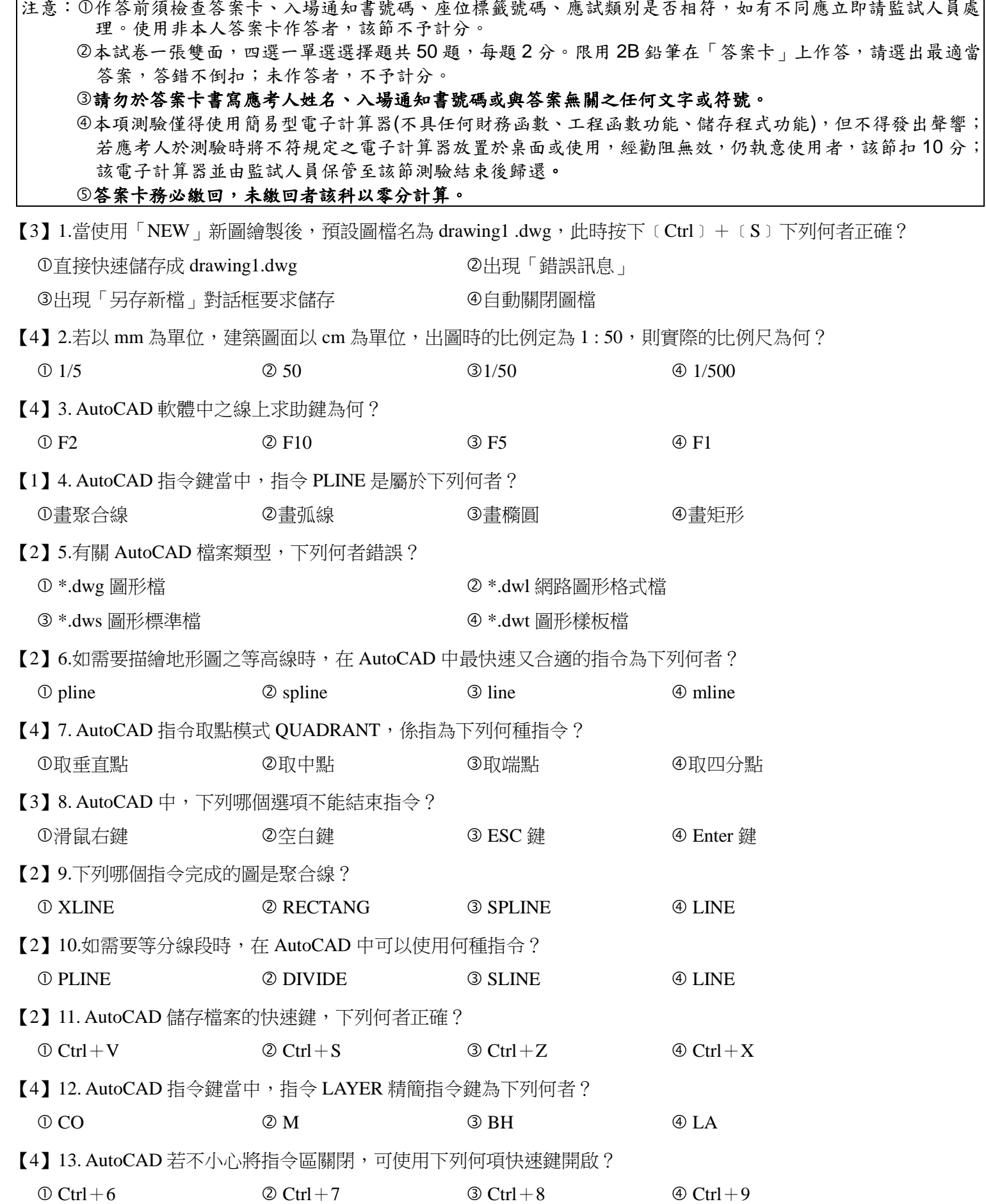

【3】19.「NEW 新圖/從草圖開始/公制」若以 mm 為繪圖單位,下列敘述何者正確? 圖面範圍有 A3 4內定圖面範圍有 A4 Ctrl+4 Ctrl+1 Ctrl+8 Ctrl+Y IGN 49 HATCH

一項指令?  $\overline{\text{Q} \text{CTRL} + \text{SHIFT} + \text{S}}$ 

ERT **4** INPORT 輸出 - エコンの作開圖塊

【1】24. AutoCAD 功能表中, 這三個圖示依序分別為何? :、另存新檔、儲存 ® 儲存、另存新檔、開啟

 $\bar{C}$ 源(S)」

圖層(L)」選項

【3】15.欲在 AutoCAD 圖面中插入圖塊,應該使用下列哪一項指令?

端點 4 TAN 四分點

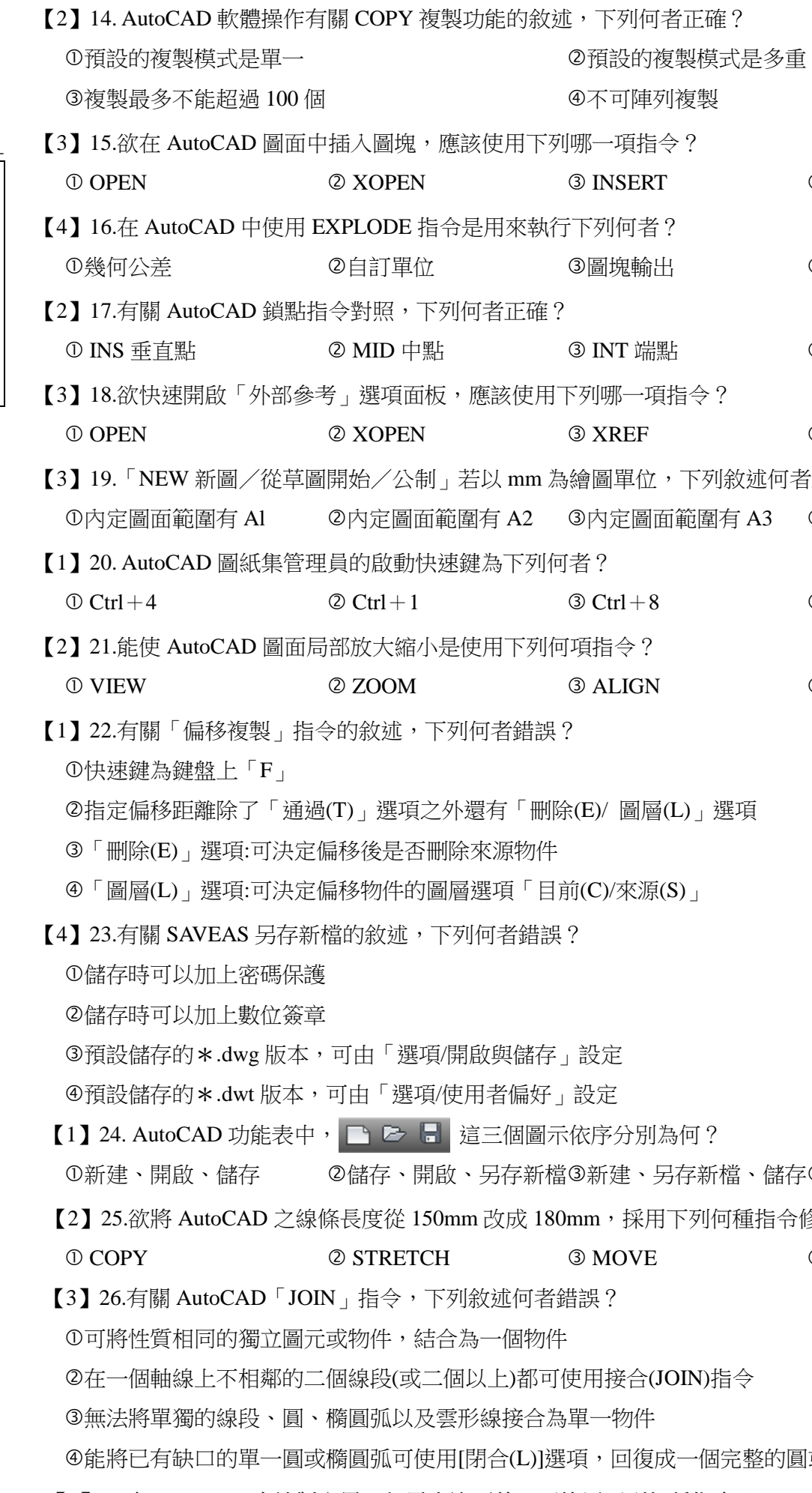

【請接續背面】

# 合(JOIN)指令 可復成一個完整的圓或橢圓弧 【1】27.在 AutoCAD 中繪製完畢,如需查詢面積,可使用下列何種指令?  $\bullet$  AREA  $\bullet$  ARRAY  $\bullet$  ALIGN  $\bullet$  ARC

## VE **ACCEPT OF STREET ASSESS**

採用下列何種指令修改之速度最快?

- 選項\顏色\介面原素 選項\使用者偏號\功能變數
- 選項\系統\圖形效能 選項\選取\視覺效果
- 尺寸線的顏色、粗細 箭頭大小與中心記號 文字高度與比例 公差配合等級
- 可者正確?
- F8 為格線開關 F11 物件鎖點開關 F10 極座標開關 F3 動態 UCS 開關
- 述何者錯誤?
- $\delta \lambda$  W=0 時圖形線條變細
- h入 J 時圖形將多一條線封閉圖形
- 【3】42. AutoCAD 對某一圖形執行調整長度(LENGTHEN)指令時,該圖形無法受到何種功能改變?
	-
- 、比例、可註解),可執行下列何種快速指令來加速執行?
- Ctrl+Shift+P Alt+Shift+L Ctrl+Shift+L Alt+Shift+P
- $\bar{a}$ 過下列何者新建一組線型檔案,再匯入繪
- $\text{otepad}(.\text{txt})$   $\textcircled{4} \text{ipad}(\text{.pad})$
- |指令執行完成,下列何者才擁有此功能? 【圖 45】
- **y螢幕畫面存為檔案,應執行何指令才能完成?**
- SLIDE **4** QSLIDE
- **粗細內容,也可以從出圖型式表來設定,一般都選用哪一個**
- honochrome.ctb  $\qquad \oplus \text{Crayscale.}$ ctb 會將使用者介面匯出儲存或匯入使用,則要存取該檔案的

## ACAD.CUIX **ACAD.ACE**

<sup>"</sup>製;c.如果所繪的物體是對稱的,可以使用「鏡射」方式繪 可輸出 1189mm。上述何者為正確?

といえる こうじょう の線型

【1】37.如【圖 37】所示,繪製此類圖形,應使用哪一種指令處理最快速?

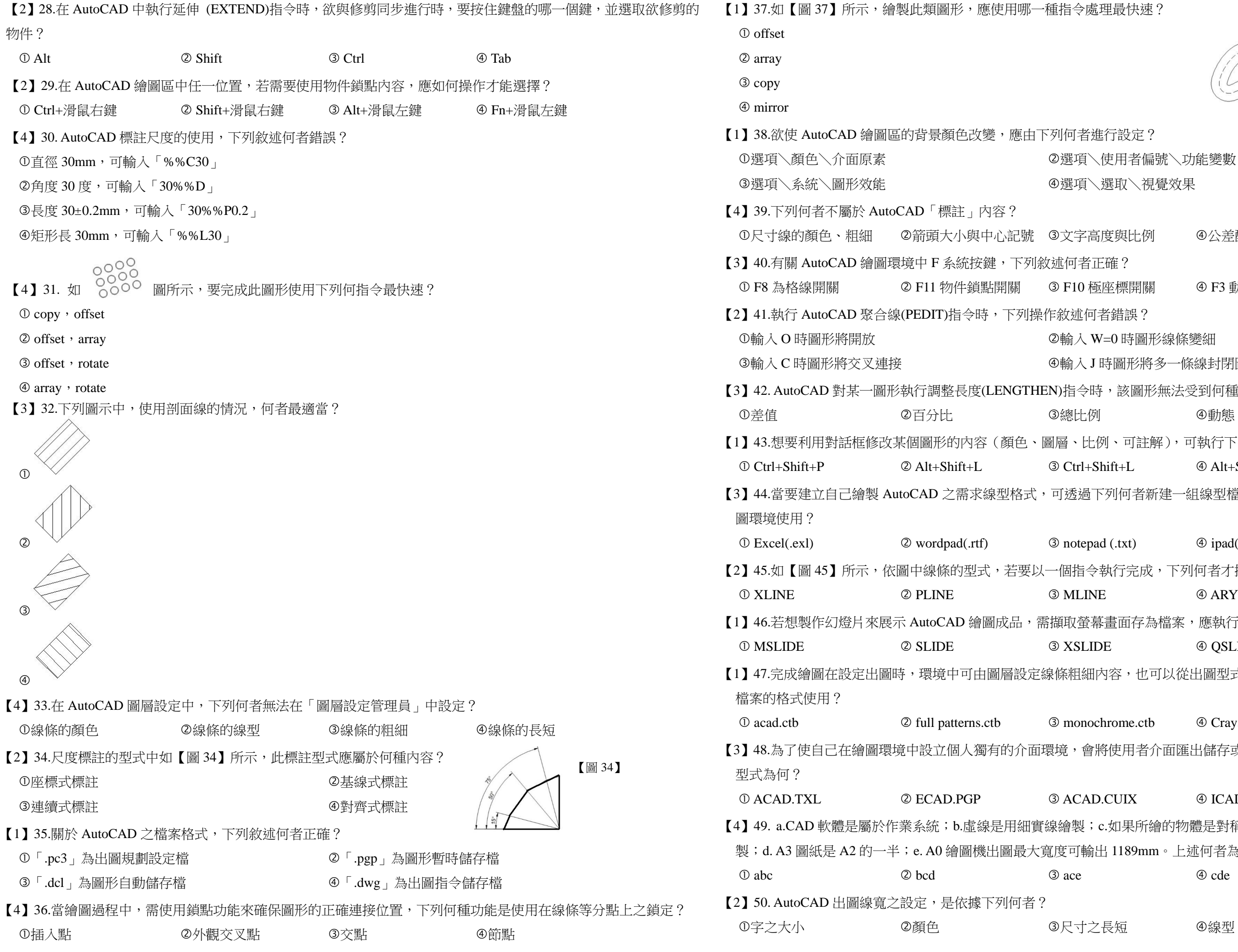

【圖 37】

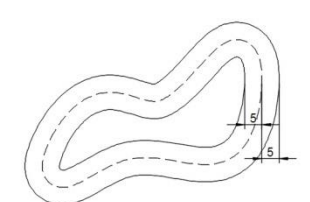

1者進行設定?